## **Tempo di carnevale con Inkscape**

Il **Carnevale di Venezia** sta entrando nel vivo. Questo è il momento giusto per prepararsi una maschera su misura con **Inkscape** .

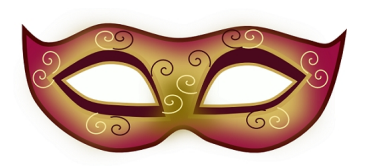

Prendiamo lo strumento **Disegna tracciati** e creiamo il contorno della maschera. Impostiamo i colori di bordo e riempimento e lo spessore del contorno tramite il pannello **Riempimento e contorni**

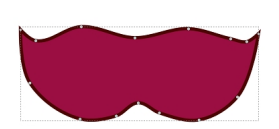

.

Aggiungiamo all'interno un'area sulle tonalità dell'oro chiaro per dare luminosità e una più scura per simulare il contorno del naso.

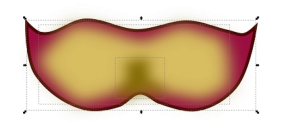

## **Tempo di maschere con Inkscape**

Sempre con lo stesso strumento aggiungiamo i fori per gli occhi.

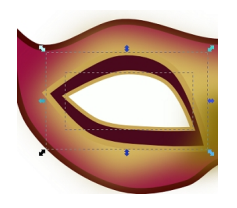

Infine con **Crea spirali** prepariamo delle piccole decorazioni a ricciolo.

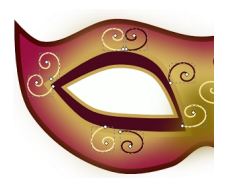

Salviamo con **File/Salva come** e poi esportiamo tramite **File/Esporta**.

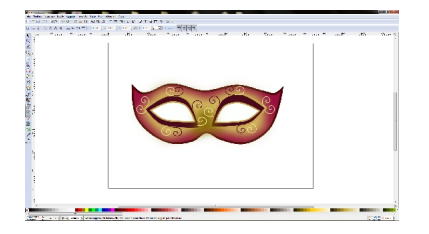

Ricordiamoci di inserire le misure corrette per poter andare in stampa ed ottenere una maschera indossabile.

## **Tempo di maschere con Inkscape**

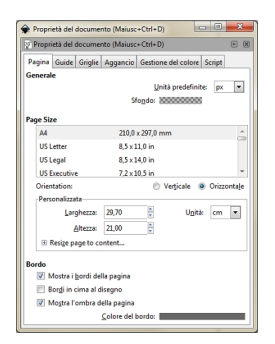